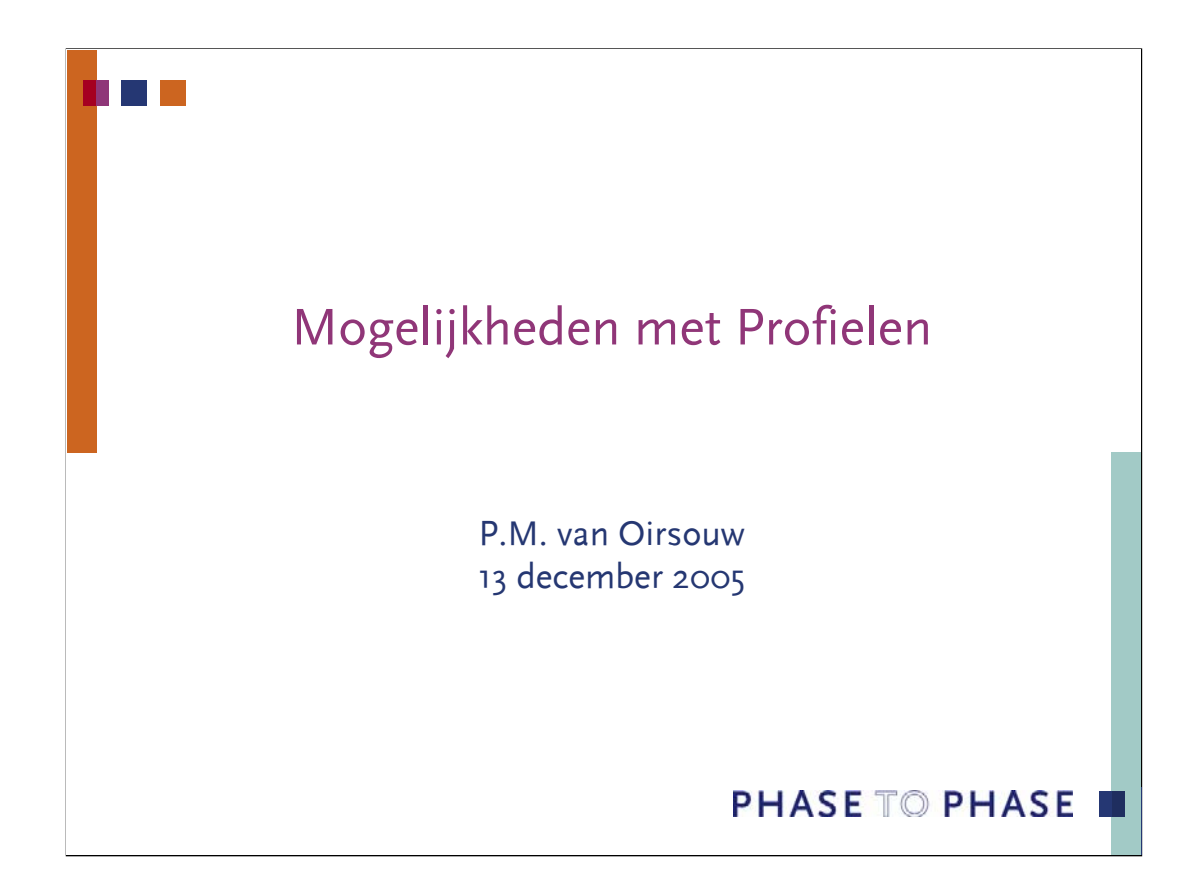

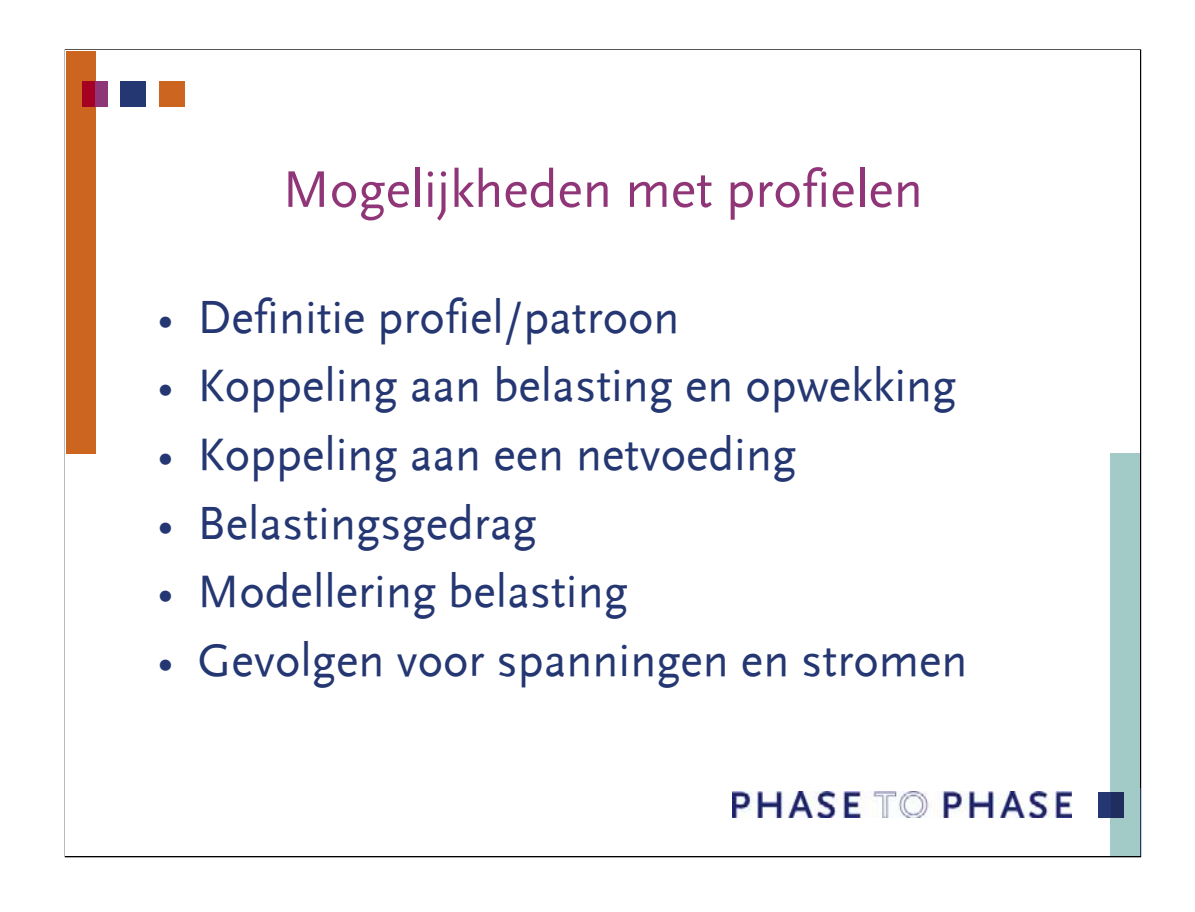

De functionaliteit die patronen combineert in de loadflowberekeningen is vooral interessant voor het Asset Management. In deze inleiding worden de mogelijkheden van het gebruik van profielen voor belasting en opwekking toegelicht. Deze presentatie geeft een inleiding voor het invoeren van een patroon, het koppelen aan belasting, opwekking en netvoeding, het model van de belasting en het belastingsgedrag. In een voorbeeld wordt de uitwerking op spanning, stroom en netverlies gedemonstreerd.

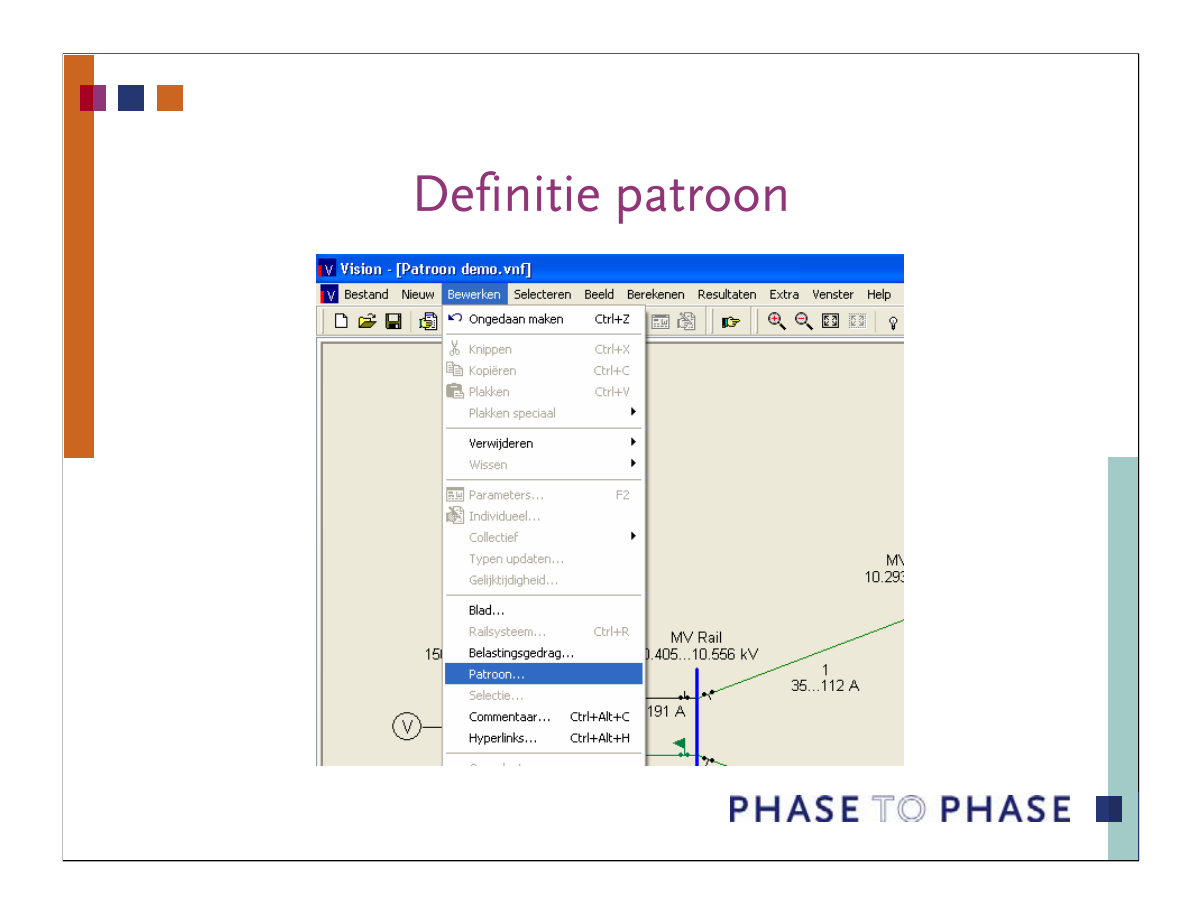

Een profiel of patroon is een getallenreeks die het gedrag van een belasting of opwekking in de loop van de tijd beschrijft. Veel energiebedrijven hebben in het recente verleden deze reeksen verzameld voor typen belastingen of voor specifieke knooppunten in het net. De reeksen zijn meestal beschikbaar in spreadsheets.

Een nieuwe patroon kan worden aangemaakt met: **Nieuw | Patroon**. Een bestaande patroon kan worden bekeken en bewerkt met: **Bewerken | Patroon**.

Eigen patronen kunnen via Excel en het typenbestand Types.XLS worden geïmporteerd.

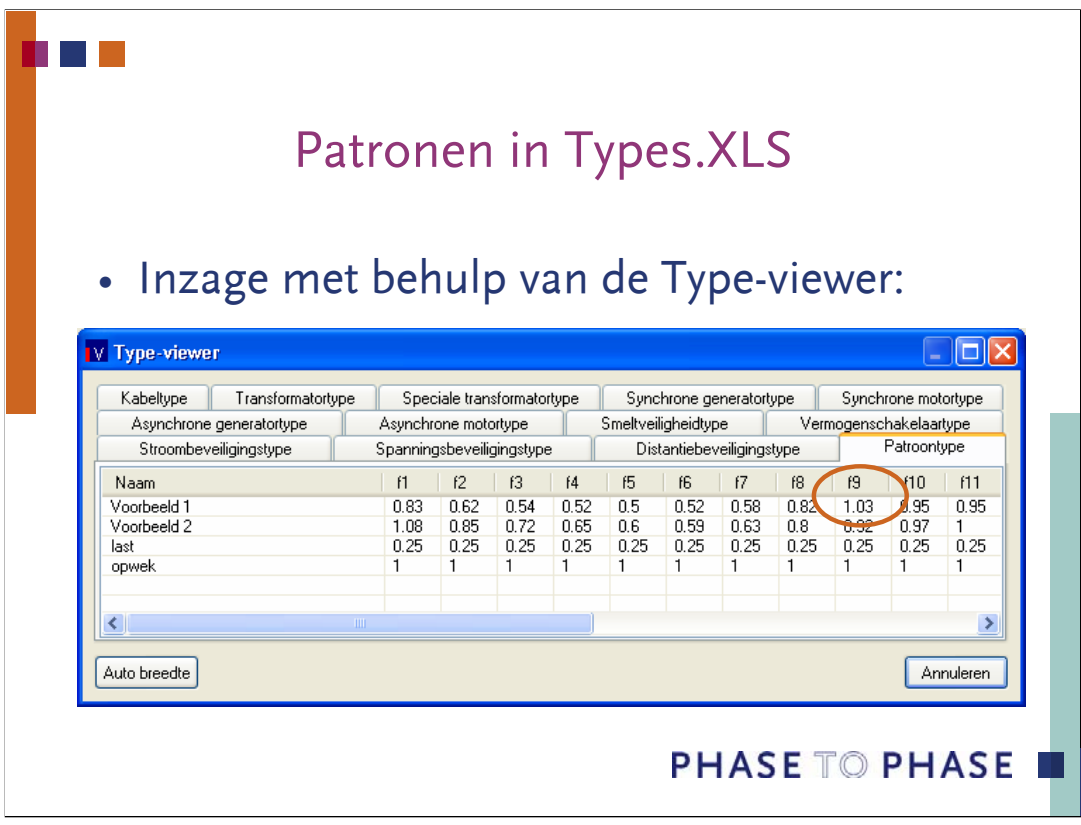

In het typenbestand zijn vier voorbeeldpatronen opgenomen. Deze patronen kunnen als uitgangspunt dienen om eigen patronen samen te stellen. In het typenbestand kunnen eigen typen worden opgenomen voor bijvoorbeeld woonhuizen, kantoren, winkelcentra, industrie.

Bovenstaand voorbeeld toont de waarde voor tijdstip 9 van patroon "Voorbeeld 1". In het volgende diagram is deze waarde zichtbaar gemaakt.

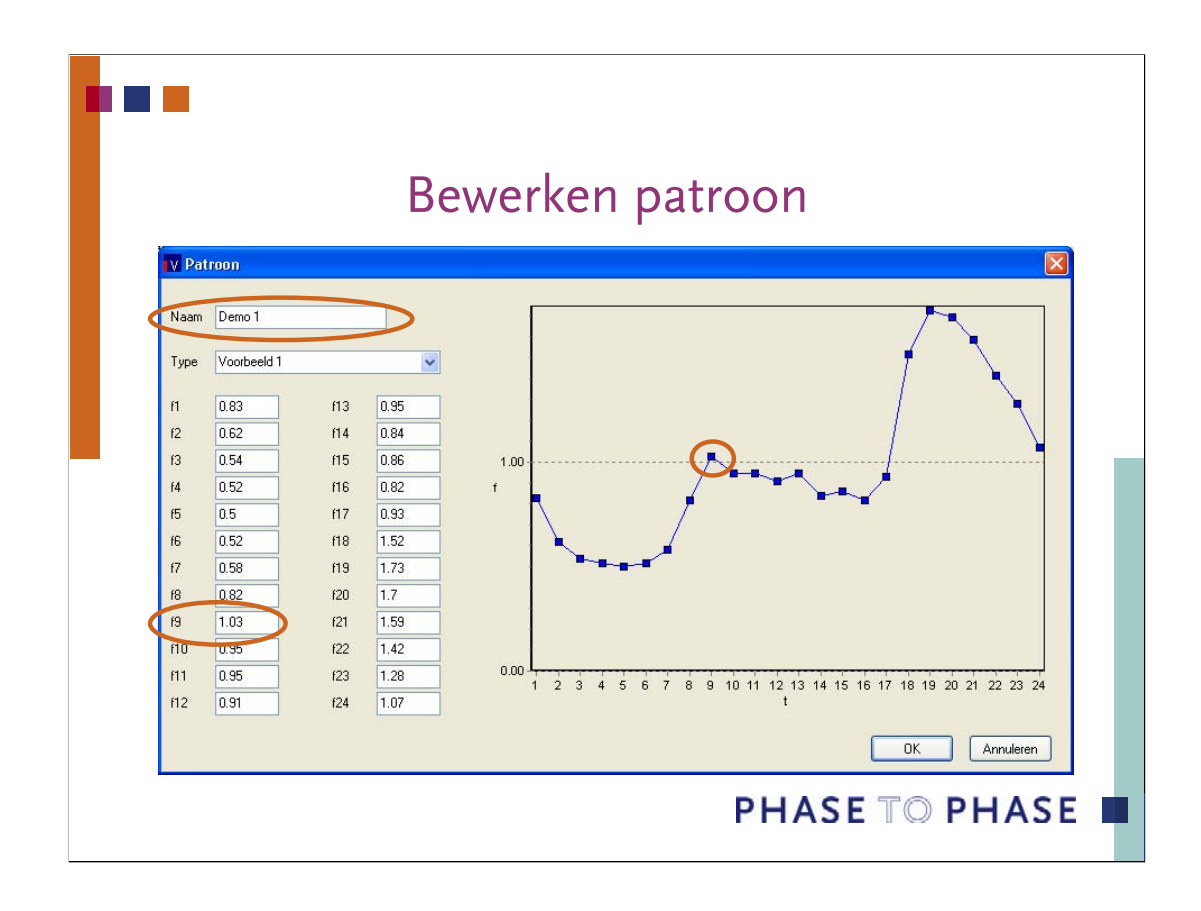

Een patroon bestaat uit 24 waarden. Dit zijn niet noodzakelijkerwijs 24 uren. Bovenstaand diagram toont het verloop van patroon "Voorbeeld 1", met de waarde voor tijdstip 9 omcirkeld. Alle waarden kunnen worden aangepast om zodoende de specifieke patronen voor de berekeningen aan te maken. Elk specifiek patroon krijgt een unieke naam, in dit voorbeeld "Demo 1".

Een waarde die wordt aangepast, wordt direct in de afgebeelde grafiek verwerkt.

Er zijn twee systemen denkbaar:

•Patronen die genormeerd zijn op het maximum: de waarde komt niet boven de 1 uit.

•Patronen die genormeerd zijn op het gemiddelde: de waarde mag groter zijn dan 1.

De keuze is geheel aan de gebruiker, maar heeft consequenties voor de belasting.

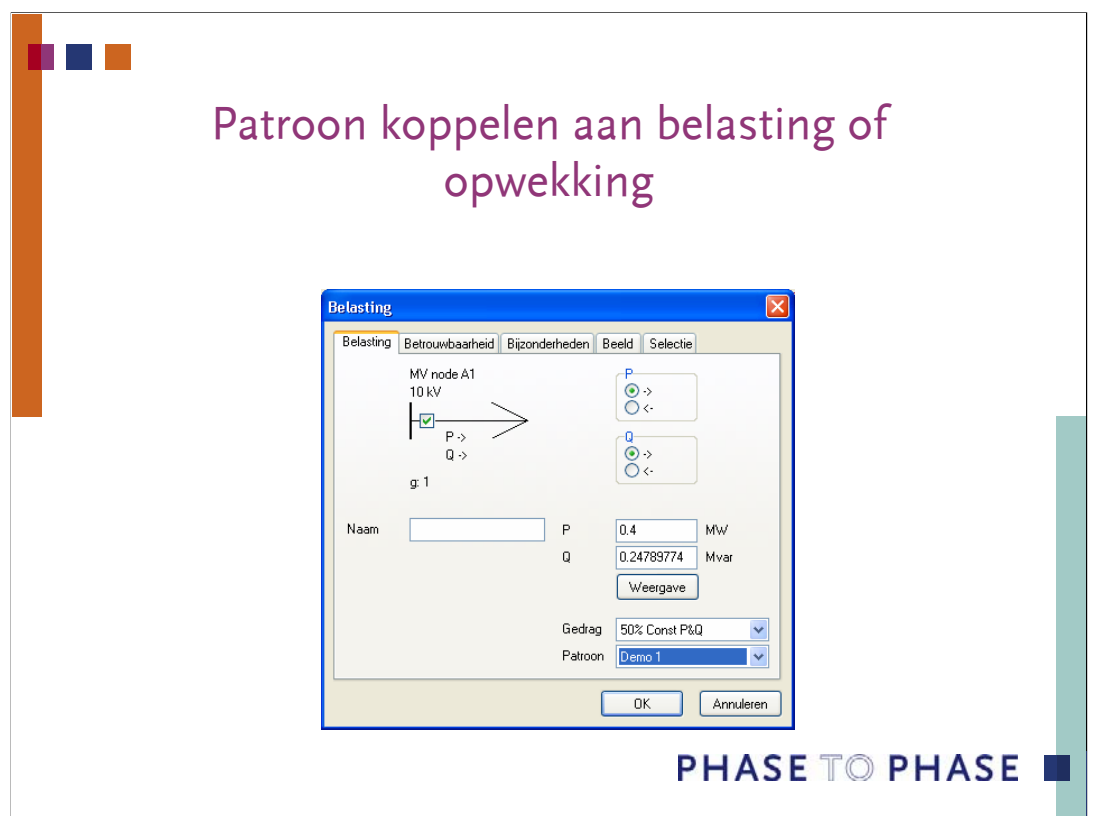

Een bestaand patroon kan in het invulformulier voor belasting of opwekking worden gekoppeld.

De keuze voor patronen, die genormeerd zijn op het maximum of op de gemiddelde waarde, heeft gevolgen voor de belasting die wordt ingevuld bij P en Q.

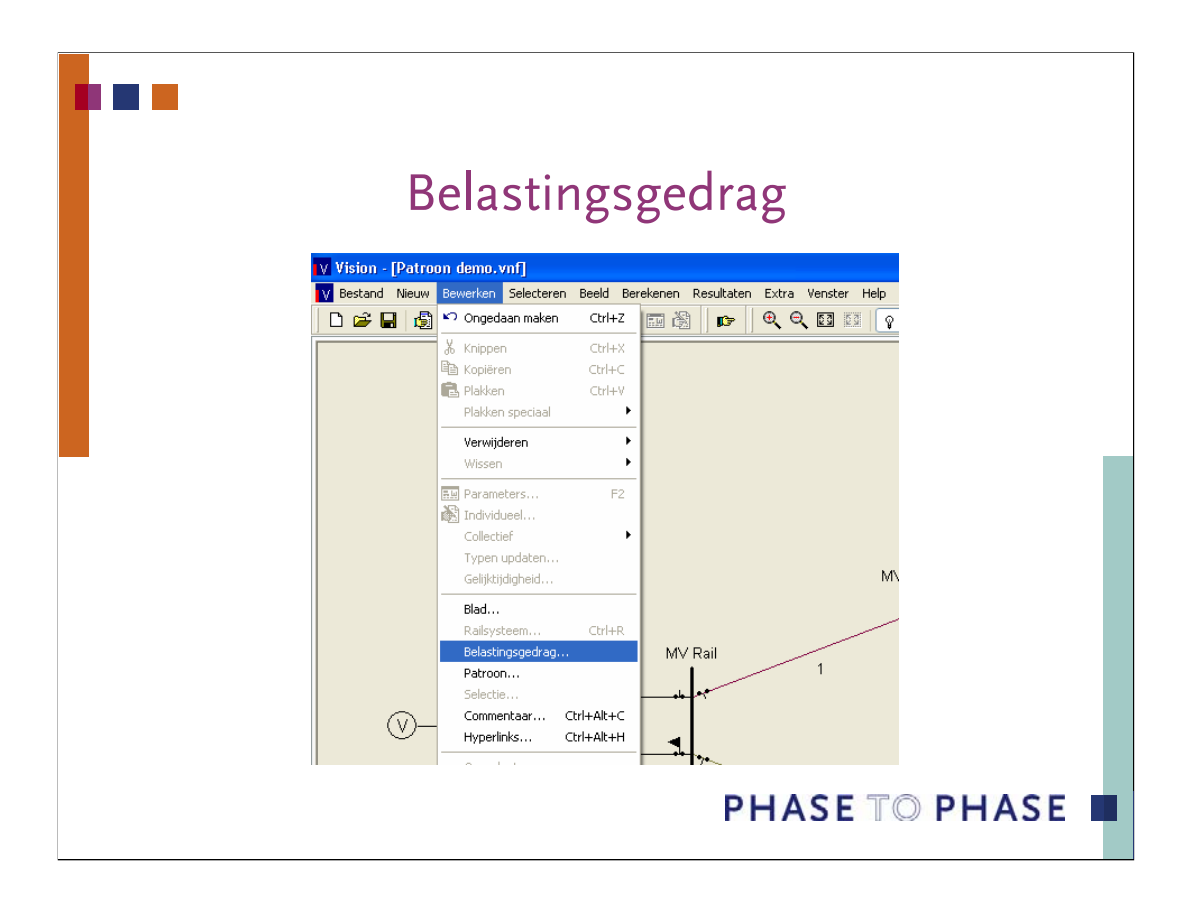

Het belastingsgedrag maakt het mogelijk om de spanningsafhankelijkheid en de groei van de belasting te definiëren. Een nieuw belastingsgedrag kan worden aangemaakt via: **Nieuw | Belastingsgedrag**. Een bestaand belastingsgedrag kan worden bekeken of bewerkt via: **Bewerken | Belastingsgedrag**.

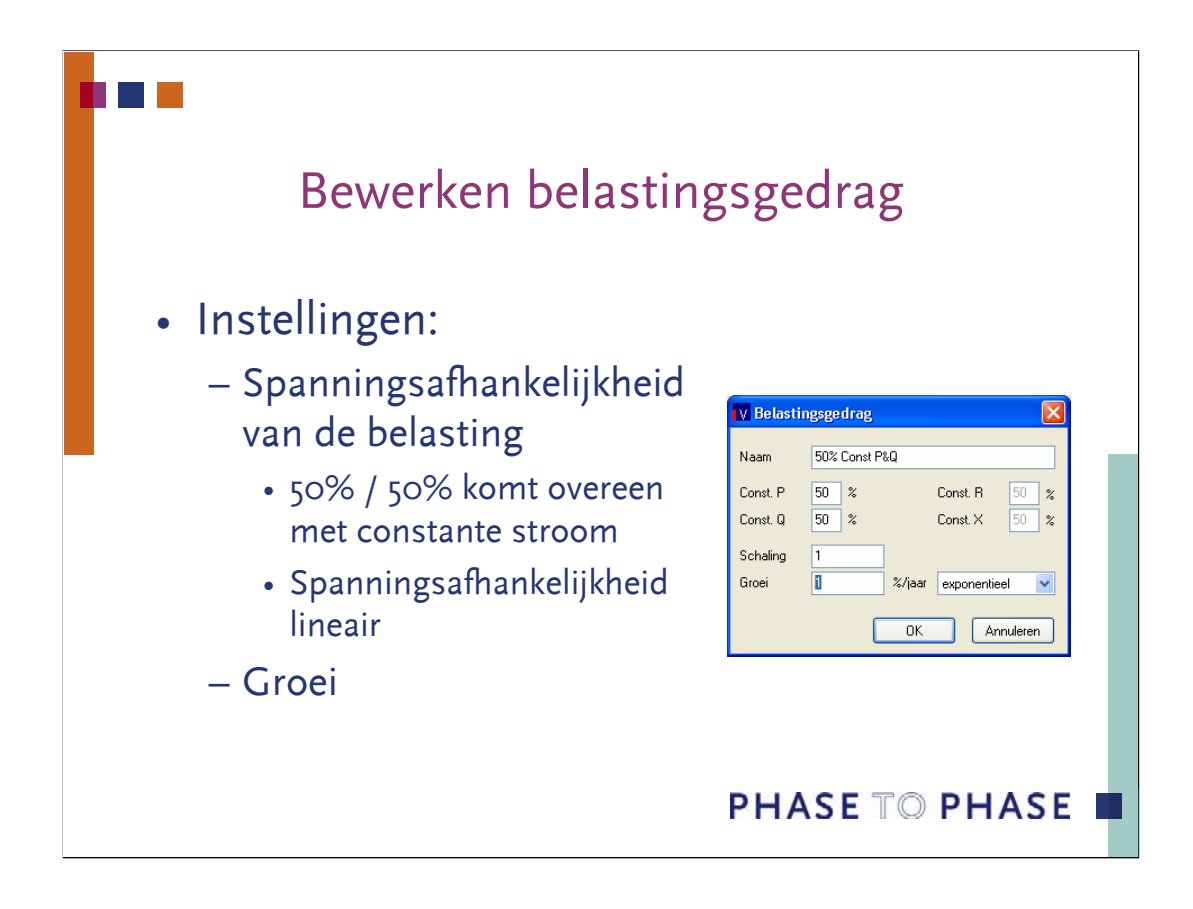

Standaard is het belastingsgedrag ingesteld op 100% constant vermogen (P en Q). Dit wil zeggen dat de belasting onafhankelijk van de spanning gelijk blijft aan de opgegeven waarde. De combinatie van zwakke netten met een te grote belasting leidt meestal tot een "Voltage Collapse" en een niet op te lossen loadflow.

Het andere uiterste is een belastingsgedrag dat is ingesteld op 0% constant vermogen (P en Q). In dat geval is de belasting kwadratisch afhankelijk van de belasting. Bijvoorbeeld gloeilampen vertonen dit gedrag. Een loadflow met dit belastingsgedrag komt bijna altijd tot een oplossing.

Een instelling van 50% constant vermogen (P en Q) komt overeen met een lineaire afhankelijkheid van de spanning. Dit model is een redelijke benadering van het belastingsgedrag in een MS-net.

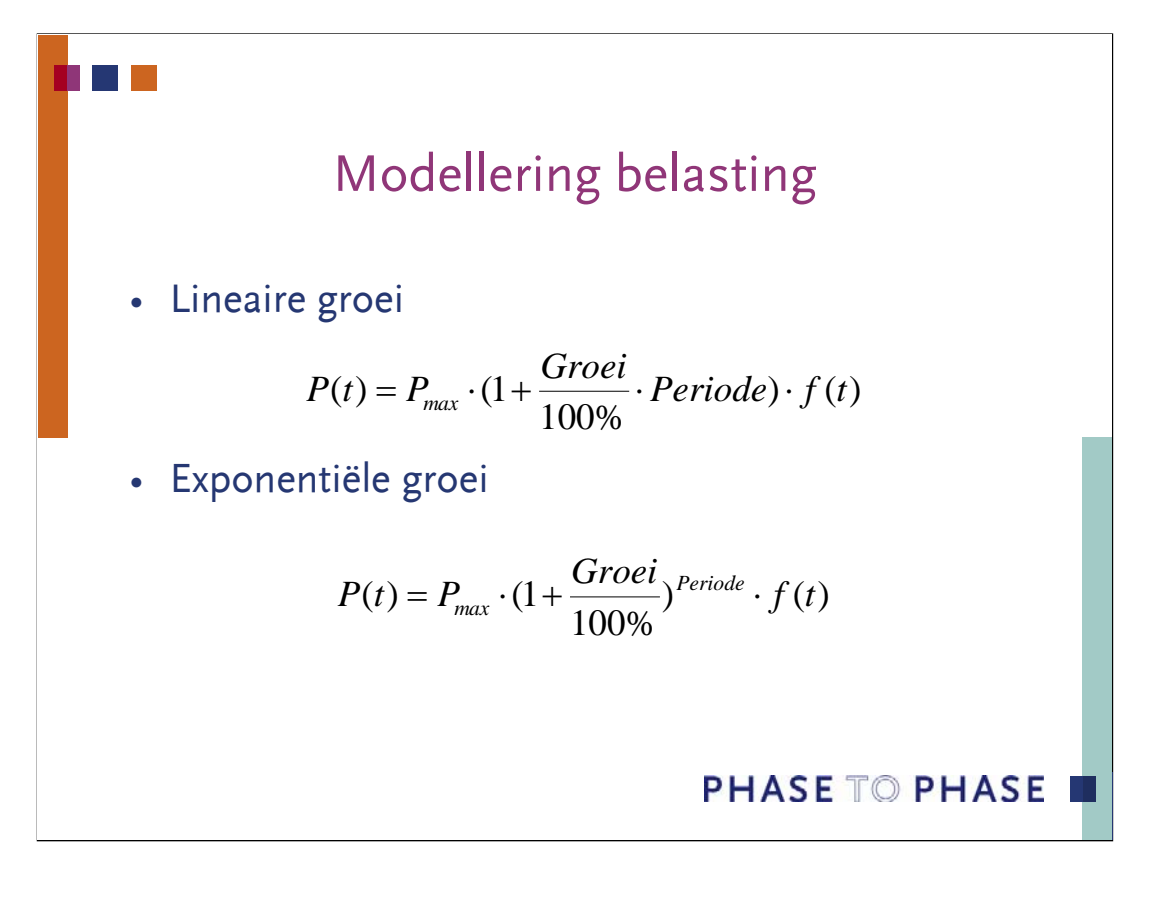

Er zijn twee groeimodellen: uitgaande van een lineaire groei en uitgaande van een exponentiële groei.

Samenvattend is de belasting *P(t)* op een tijdstip t in een bepaalde periode (jaar) gelijk aan de opgegeven belastingswaarde  $P_{\text{max}}$  maal de groei en maal de tijdfunctie van het profiel: *f(t)*.

Hetzelfde geldt voor het blindvermogen *Q(t)*.

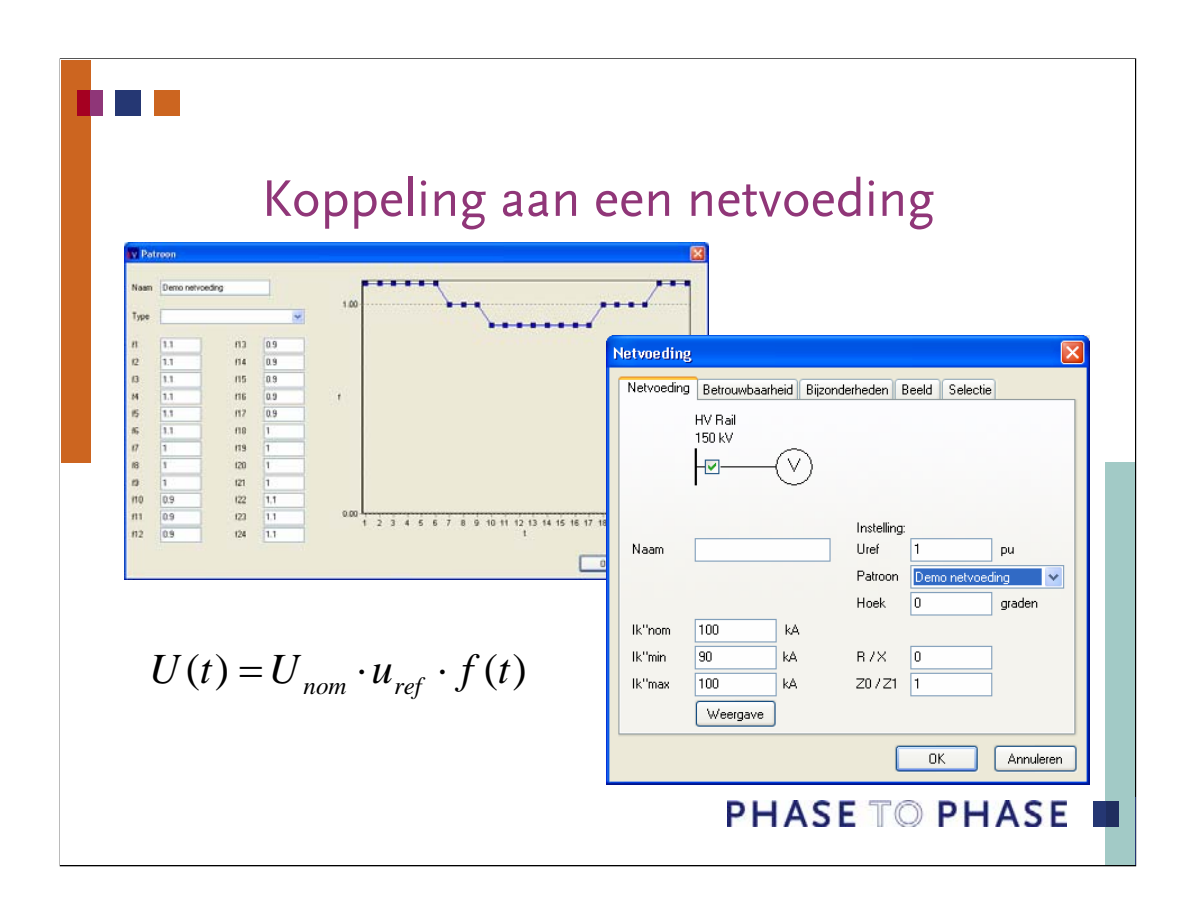

Zoals een patroon aan een belasting of opwekking kan worden gekoppeld, kan een patroon ook aan een netvoeding worden gekoppeld. Het patroon beïnvloed dan niet het vermogen maar de voedingsspanning, die immers ook volgens een patroon kan variëren.

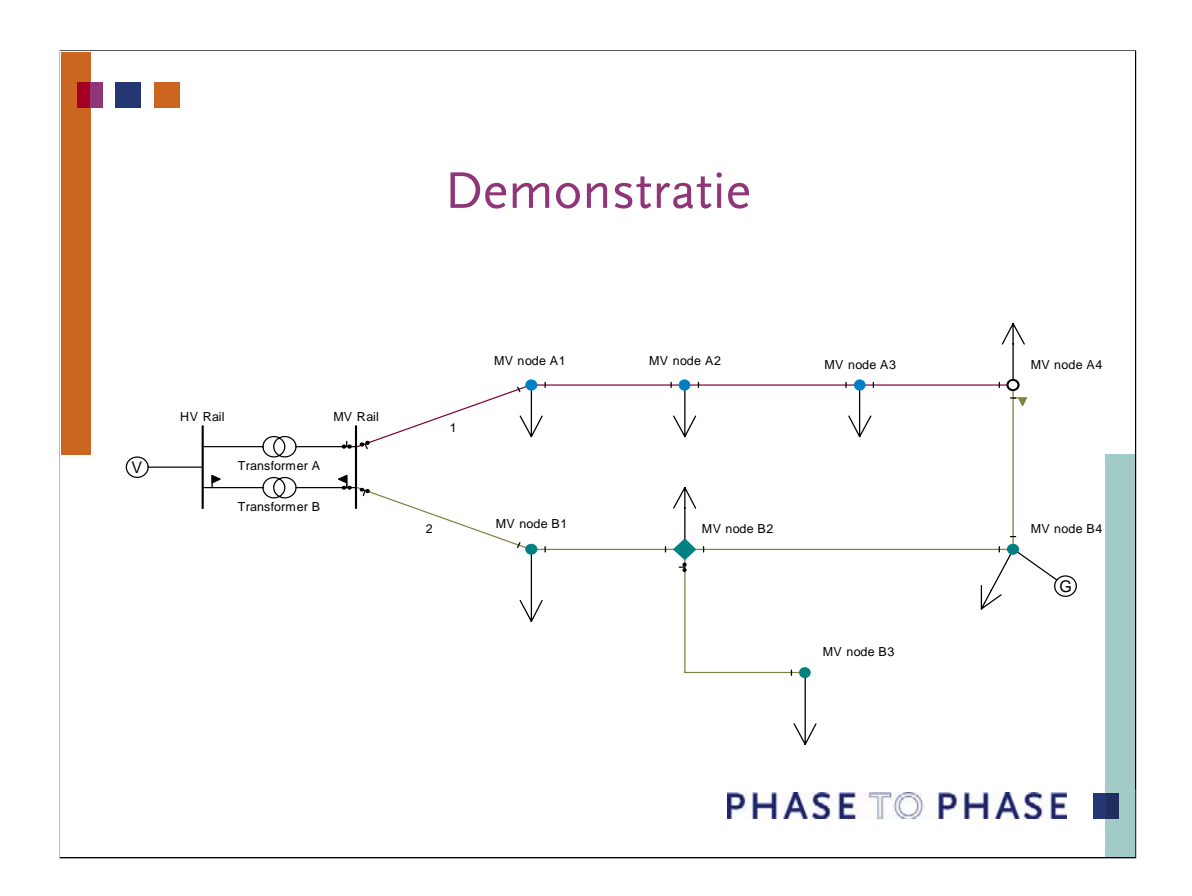

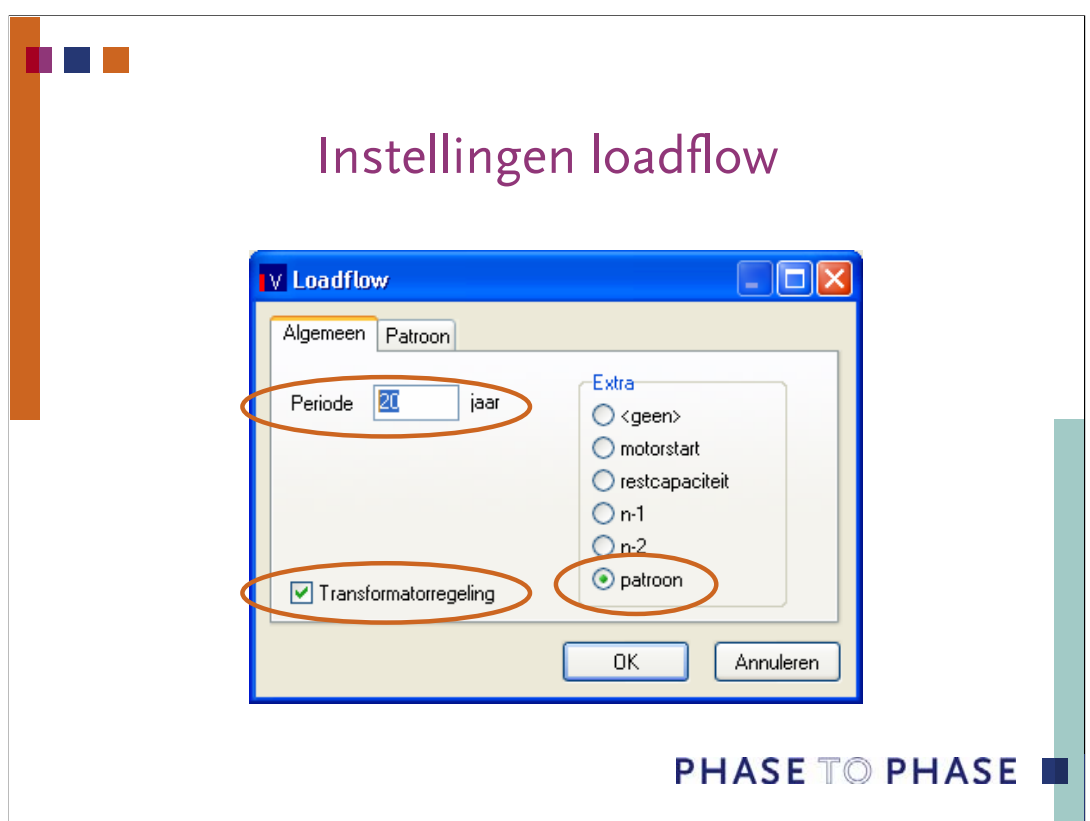

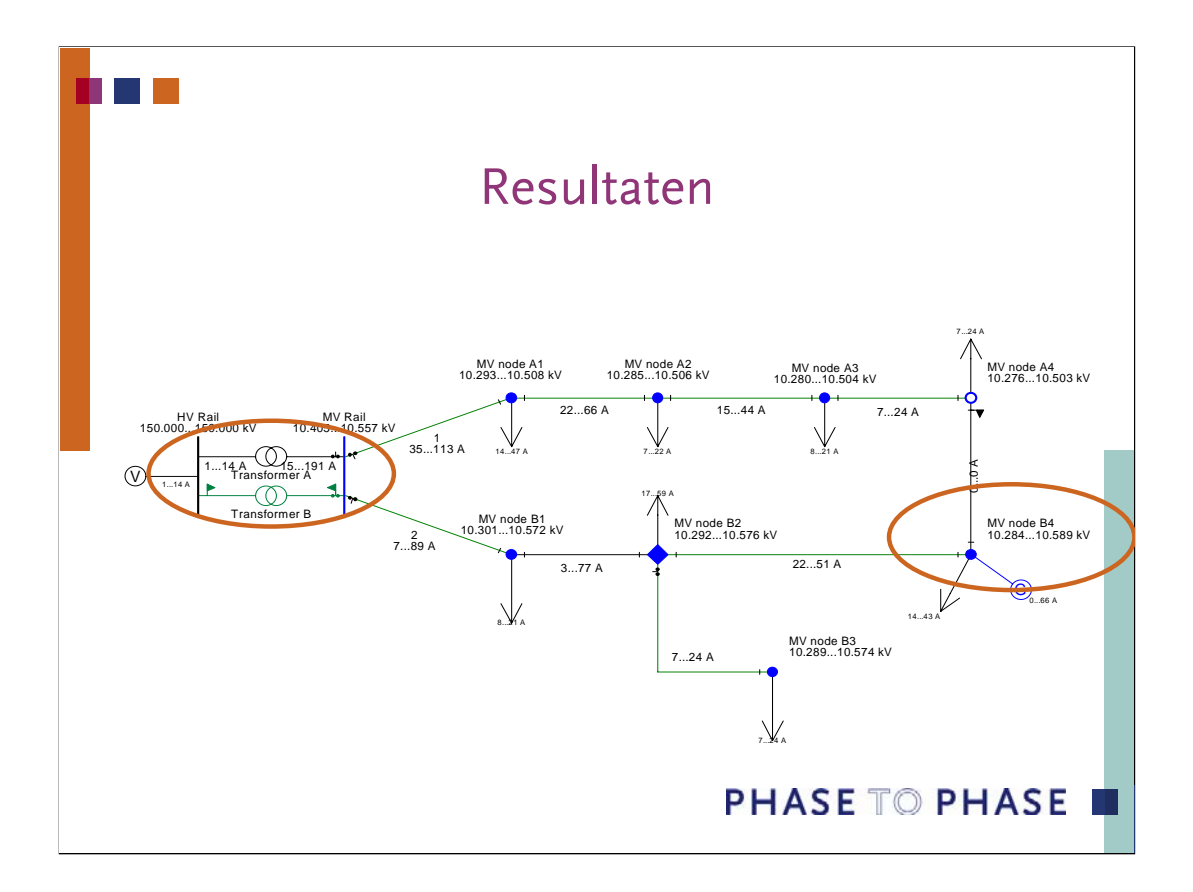

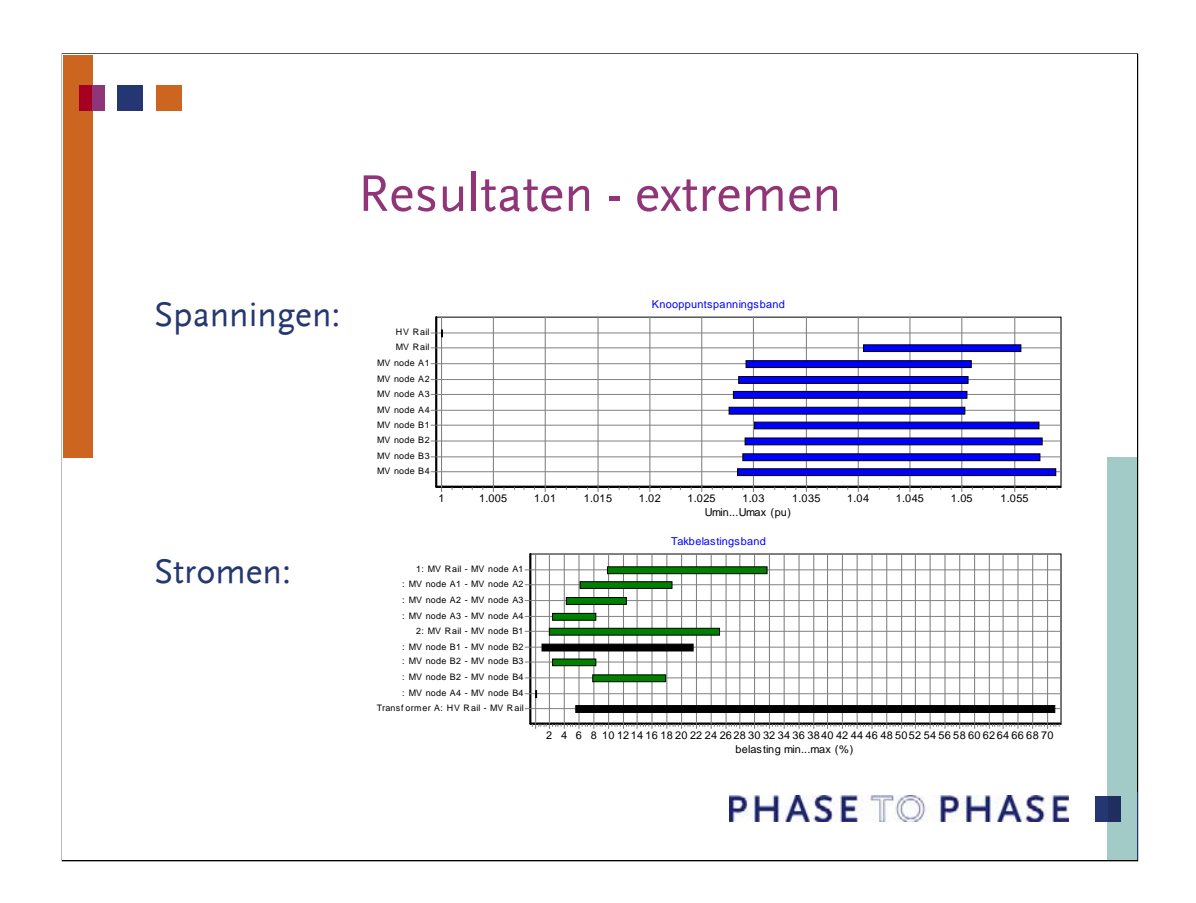

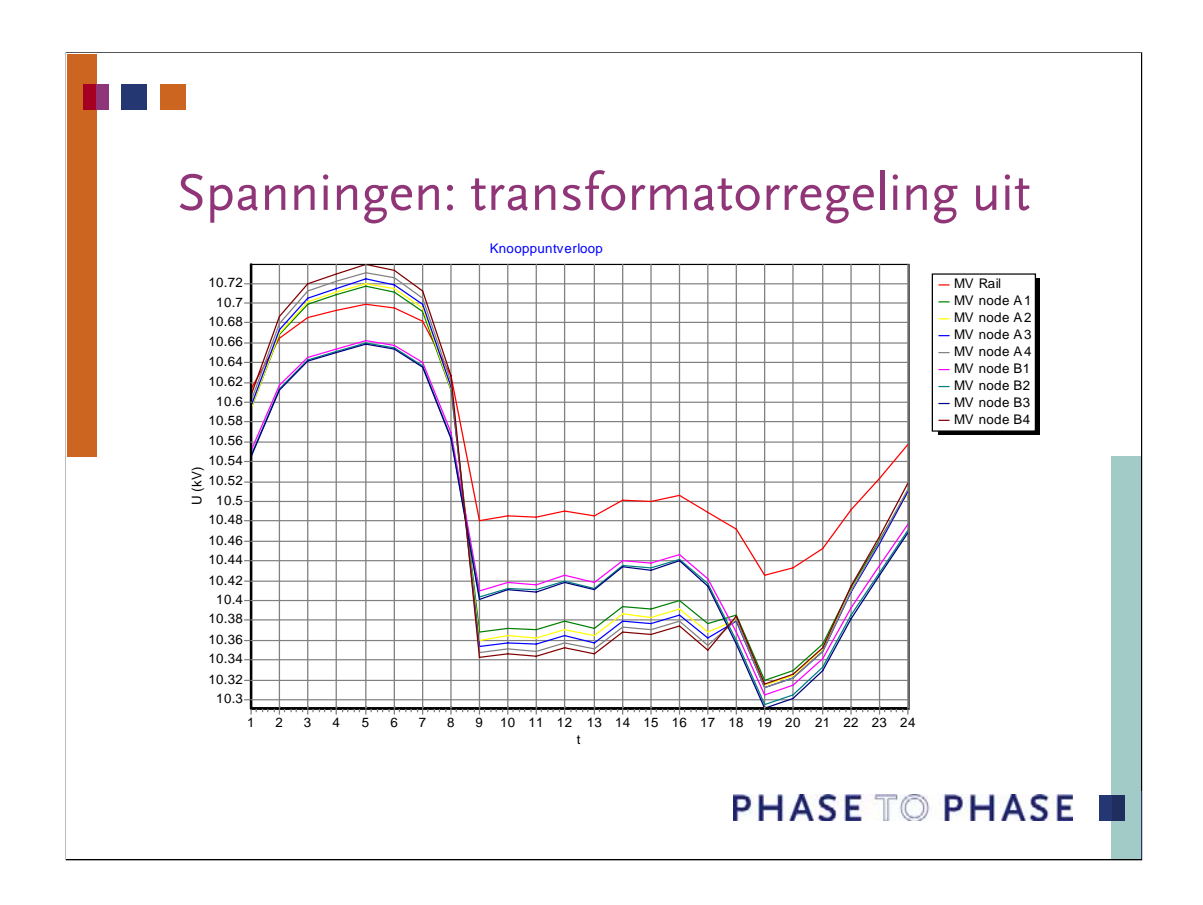

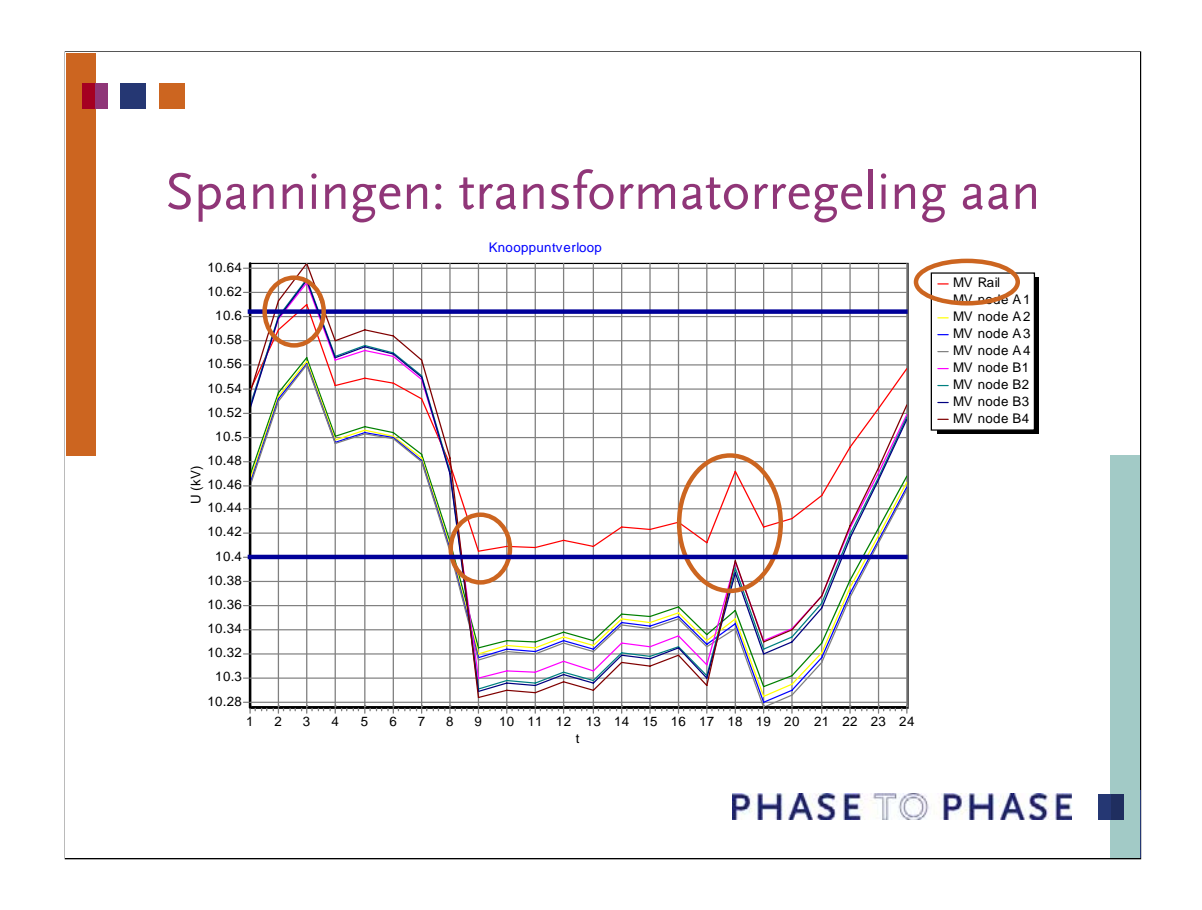

Door de resultaten als tijdfunctie te presenteren, wordt duidelijk hoe de stromen en spanningen zich door de patronen gedragen. Ook de acties van de trappenschakelaar worden inzichtelijk gemaakt.

Door te kijken naar de spanning op de MV Rail wordt duidelijk dat op t=3 hr. De trappenschakelaar verstelt van stand 10 naar 8, omdat de spanning te hoog dreigt te worden.

Op t=9 hr schakelt de trappenschakelaar van stand 8 naar 9 omdat de spanning te laag dreigt te worden.

Evenzo omdat de spanning te laag dreigt te worden schakelt de trappenschakelaar op t=18 hr van stand 9 naar 10.

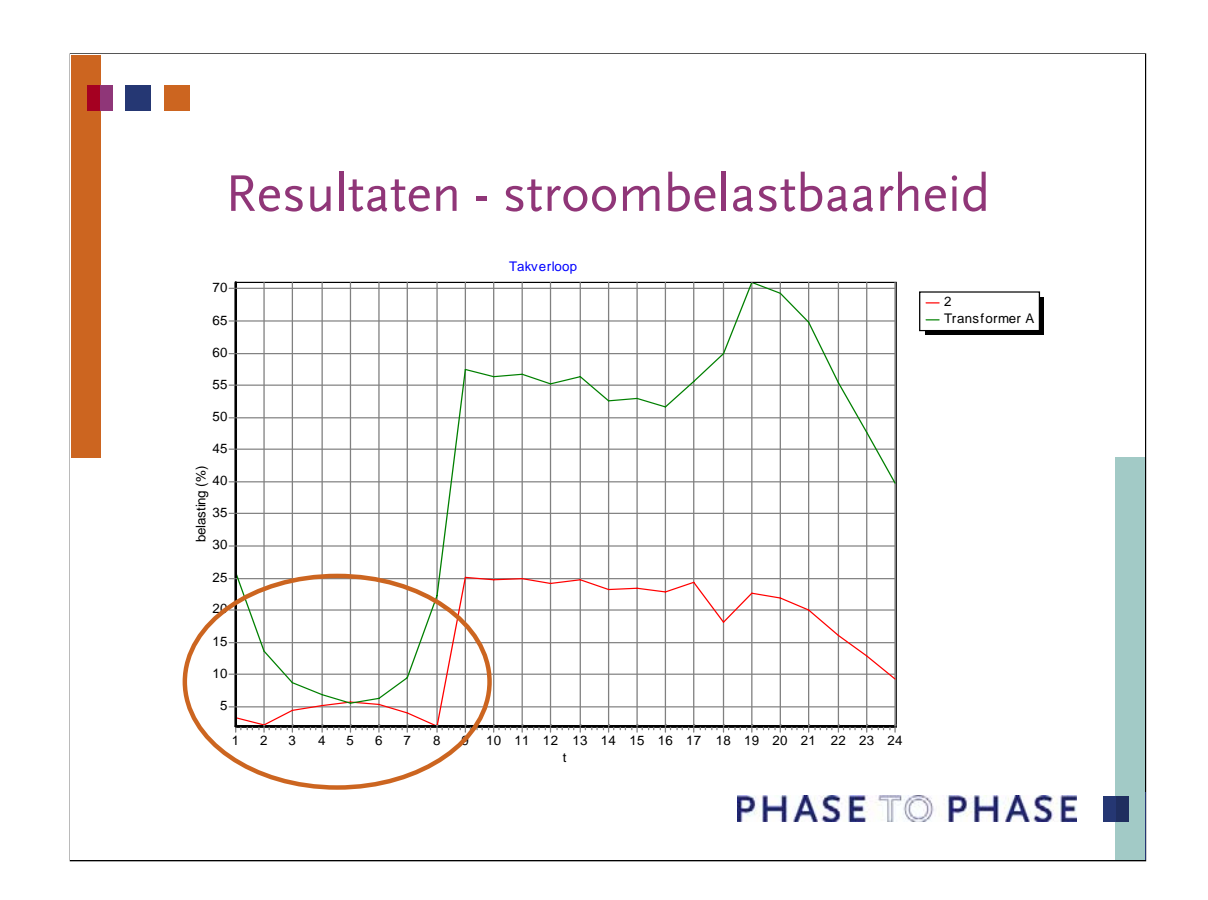

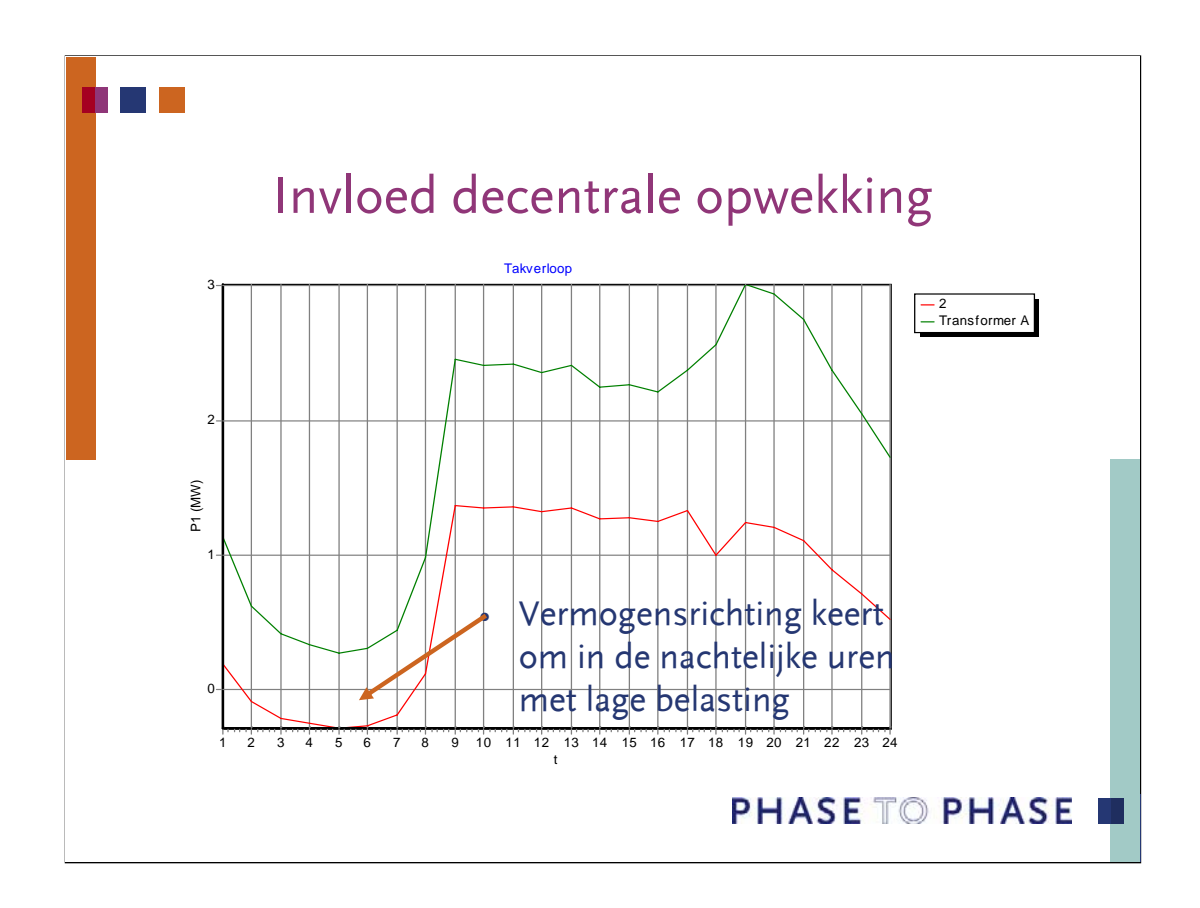

#### n a s

# Overzicht vermogensbalans met verliezen

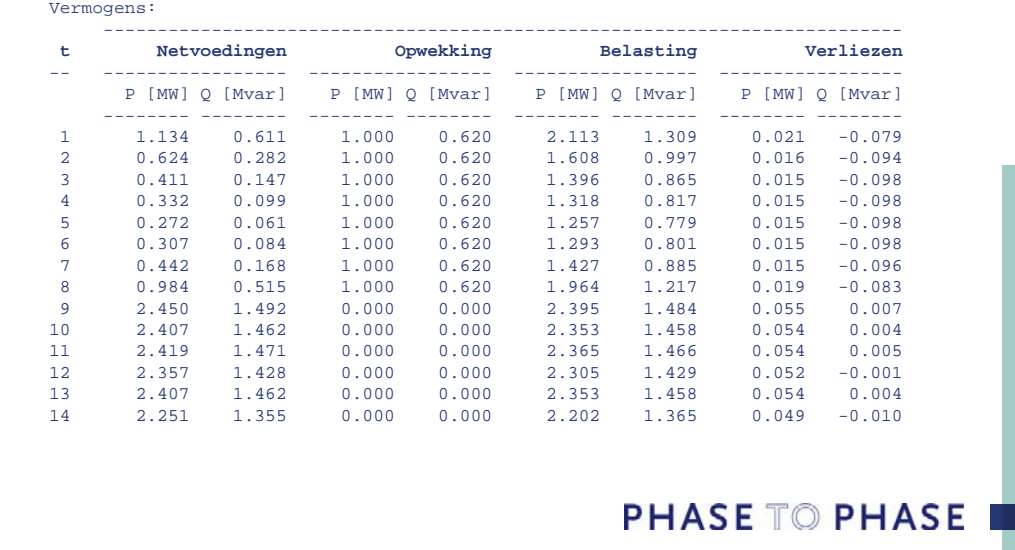

#### m **TI**

## Voor de specialisten

## • Macro's

- Belastingsprofielen in spreadsheets
- Inlezen met Macro
- Scenario's samenstellen
- Loadflowresultaten wegschrijven
- Presentaties op maat
- Analyses van groeiscenario's

### **PHASE TO PHASE**